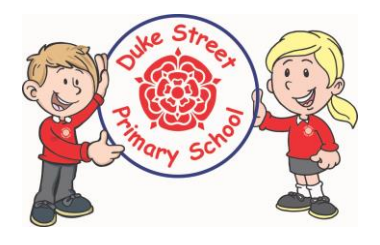

Parent guidance for recording home reading on Seesaw

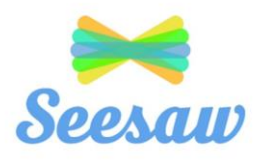

**So that we don't have books coming back and forth from school to home, we are asking that you add a comment onto your child's Seesaw account when you have listened to them read. Each morning an adult will check the class Seesaw account and take note of the reading for our record. Children can read either their book selected from school or an online book from Rising Stars website.** 

## **Guidance on how to add the message about reading**

Log onto your child's Seesaw account with the details provided by the class teacher. Find the Green + Add button

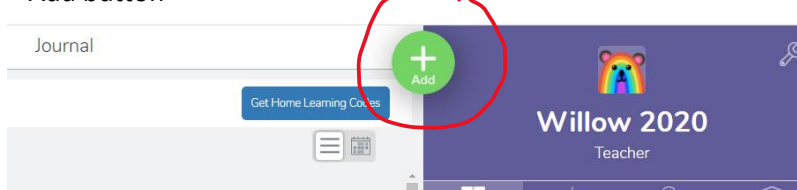

## The easiest option is to select Note.

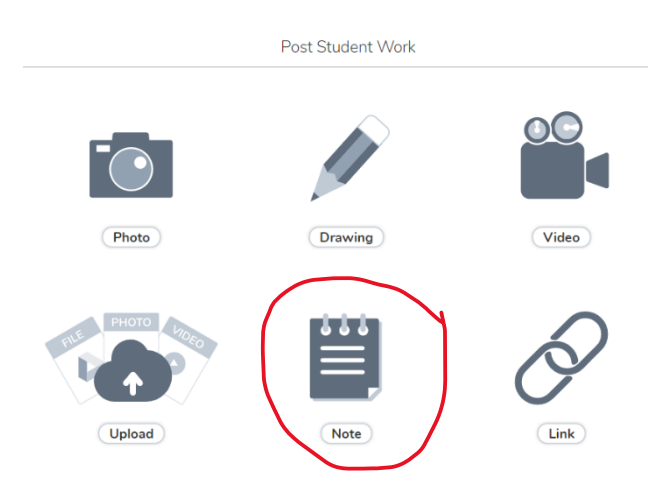

Instead of the comment that you would normally write in your child's record book, please type a quick message. Then click on the green tick.

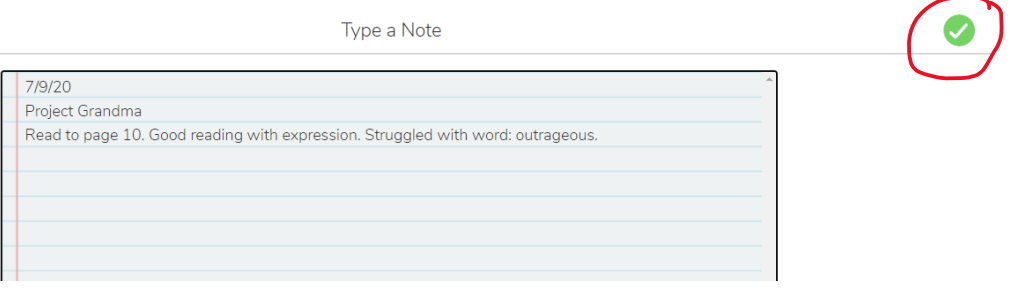